# EWB Designer Crack With Product Key [Win/Mac]

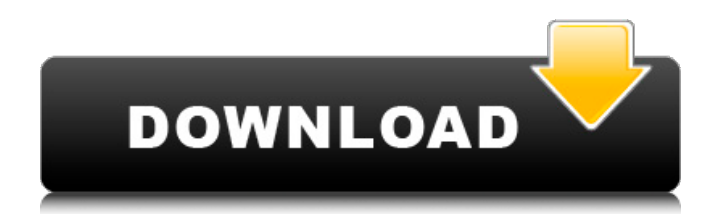

- This template is designed to allow you to embed the Psy.xsd / Pim.xsd / Thema.xsd courses into a blackboard structure using different profile contexts. - Once a structure is embedded it is possible to export it to a KURA or a MOODLE course, or manage it in the xsdframework - The xsdframework can be used to manage any structure not created using the blackboard editor, the structure is created using the KURA or MOODLE course. - For more information about the xsd models please visit the psy.xsd - Use & License: - Use the xsd as is, without any modification, use in any personal or commercial use - You are only allowed to use the xsd for generating your own structures - For educational use only - You are allowed to modify the model elements (xsd). This is only possible within the license file. Use at your own risk. All rights reserved. Version 2.8.4 1. Added automatic Moodle export. We have learned from our users that a lot of you was adding in your Moodle courses and then publishing the same xsd. 2. Cleaned up the template. 3. Added a user/pass to the settings file. 2.6 (2) 2.715 (19) 168  $(16)$  N1---H1\*E\* $\cdots$ O1 0.90 (6) 1.75 (6) 2.62 (3) 175 (9)  $N1--H1*E*...O1^i$ i<sup>^</sup> 0.90 (6) 2.06 (6) 2.97 (2) 174 (10) Symmetry codes: (i) ; (ii). Transcutaneous oxygen measurement and pharmacokinetic studies. Transcutaneous

oxygen tension (tc-ptiO2) measurements were performed in ten dogs anesthetized with sodium pentobarbital. Venous and arterial blood gas values, hemoglobin concentration, and oxygen extraction were also measured. The relationship between tc-ptiO2 and venous (cpiO2) or arterial (pbrO2) oxygen tension was linear with blood flow;

**EWB Designer Crack**

----------------------------- The Electronic Workbook Editor allows you to design, create and export course structure from xsd templates. In addition, the xsd templates are partially generated by editing fields in the models. To ease the use of the software, the templates are generated in a format called \*EWB Notebook\*. EWB Notebooks are xsd files that are completely structured, but with the fields names removed. This allows EWB to read all the models. After downloading the package, the first step will be to install the software. After that, visit the EWB Interface Builder: This is the main page for the user. On this page, you can design your course, add files to it or delete it. After entering the template, the EWB will generate the specified number of pages and download the model. Installation on an operating system ----------------------------------- There are three ways to install this software on your operating system: 1. Using EWB Designer Full Crack's package 2. Using EWB Designer Serial Key's archives 3. Using a script. The first way is the most convenient, because one does not have to be particularly skilled. We recommend this for the beginning, because it is simpler to learn. The archives are structured the same way as the Designer. What we recommend, is that you download them from: Then you need to unzip the package. For a Mac, you'll need to look up how to do this. The third option is to install it by using a script. You need to add the script in you linux to your cron. If it works on your Linux, it should work on a Mac as well. To do this, you must be root. If you are logged as a root user, the name root should appear in the top bar of your screen. You can find the folder of the script and the exact line you need to change on your cron in the File manager to the left. If you don't understand these steps, please contact us: ewb@mathnws.org or ewb@mathnws.nl. For using the script you should have the three options: 1. ewbinstall.sh 2. ewb-check.sh 3. ewb-install.php 4. ewbcheck.php The first one 6a5afdab4c

### **EWB Designer**

| The EWB Designer (Electronic Workbook Designer) is a tool that allows the user to create electronic workbooks using 'Workbooks' from a number of tools, templates and projects. | This allows the user to start with an existing workbook and generate a new structure without the need to manually write a new one and then modify the existing one. | It automatically creates the Workbook (layout, navigation menus, header and footer) and then generates a new structure. | It also exports the content and content types (XML elements) and comments (nodes) to Blackboard and Moodle by creating the corresponding xsd for those types. The EWB Designer Description: | The EWB Designer will allow you to create an electronic workbook (xsd) using existing templates. The template will be launched and the required options will be selected and then export to Moodle and/or Blackboard. The workbook can be exported with new structure or existing and then modified. Content can be generated using the default templates available in the template or using templates that have been selected by you. | Once the workbook is exported, the content and structure is then imported to Blackboard.  $\vert$ Only content and structure are exported to Blackboard, but if you need to export other types, they will automatically be generated to the target Blackboard course. | The EWB

Designer will therefore be used as a tool for creating and importing any content, and also to generate an xml file. Instant Contact The EWB Designer generates blackboard and moodle xml files to import content and structure to them. The blackboard file is used as a template in the related components of the EWB software. Only the course navigation and the course structure are exported, so that when a new xsd is generated it will contain the structure, but not the navigation menus, header and footer. These menu components will be generated automatically when a new xsd is generated. The 'course navigation' is the container for all the links within a blackboard course. The navigation menus have a'menu' element. The 'Navigation Menu' component generates a navigation menu with a certain amount of options. On Moodle, the 'Menu Title' is the menu name as seen in the navigation menu in the course structure. The 'Menu Items' will be the user selection, for example, the menu titles in the navigation menu. The 'Menu Item'

**What's New In EWB Designer?**

This electronic workbook editor is developed to be a tool that allows one to generate course structures from xsd templates and export them to Blackboard and Moodle. The models included in the installer are: - 4cid\_v11.xsd - Pimv2.xsd - Psy.xsd - (the psy umbrella project) - Psy\_thema.xsd - (a psy

## child course) - Psy\_studietaak.xsd - (a psy child course) EWB Designer Features: - Export thecourse.wet to

Blackboard - Export thecourse.wet to Moodle - Import the course to your LMS, including the responsibility record - Show both the course maps and the responsibity records in the editor view - generate xmls according to xsd - automatic validation of the course model - track all changes made to the model in the xsd editor - mark up xsd files in the mark up editor - create models using xsd How to use the Electronic Workbook Editor: To check if your environment is configured correctly, open and close both your xsd editor (using File > Open XSD Editor) and your Blackboard component (using the menu item 'Content'). If the menu items are invisible, make sure you are using the correct instance of the Blackboard component. It is important that you check that 'Flexible WET Import' is enabled (see above). If you do not have a dynamic map (Responsibility Map) the course map file should have the format 'off' as in the image below. If it has the format 'on' there is still enough room to prepare a dynamic map. After you have added the XSD models, you can either export the course to Blackboard or Moodle, or import it to your LMS. If you export the course map to Blackboard or Moodle, you can add the responsibilty records to the course in LMS as normal. In the following steps, we'll export the course to Blackboard. To export the course to Blackboard, first make sure you are using the

'BbExcelExporter' module (see below), and that 'Flexible WET Import' and 'Dynamic Maps' have been enabled in the setup menu. Then click on the Export to Blackboard button in the 'Course Structure' menu of the xsd editor.

#### **System Requirements:**

Minimum system requirements are as follows: Windows 7 SP1, Windows 8/8.1/10 OS X 10.11.2 PS4 and XBOX ONE CPU: Intel® Core™ i5-2500 3.3 GHz (6 cores) or better. GPU: NVIDIA GTX 560/AMD HD 7870 and higher RAM: 8 GB or higher Hard Drive: 40 GB of free space FREE ACCEPTANCE RULES: The balance of the cash purse is valid after acceptance of

### Related links:

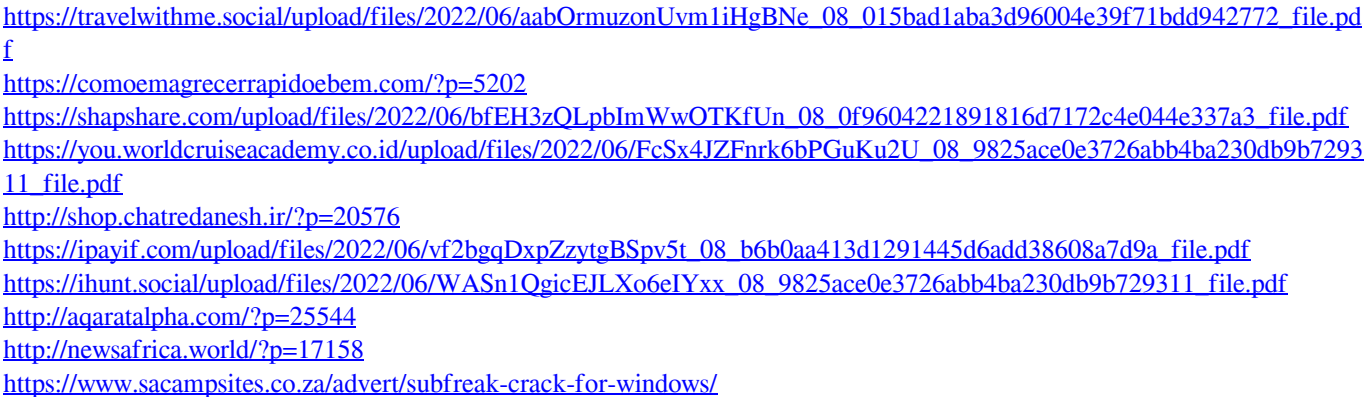